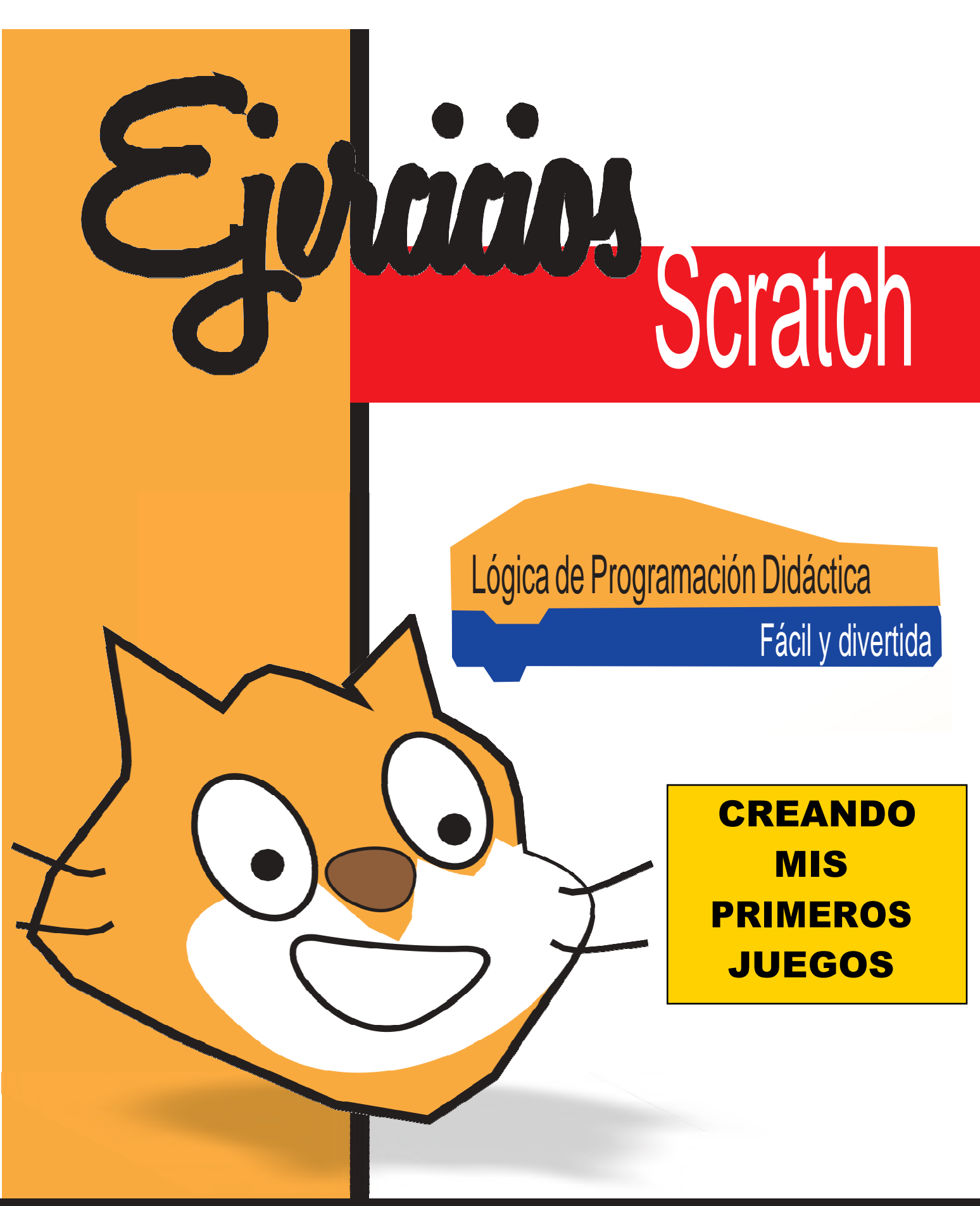

#### Elaborado por: Prof. MIGUEL Mejía C.

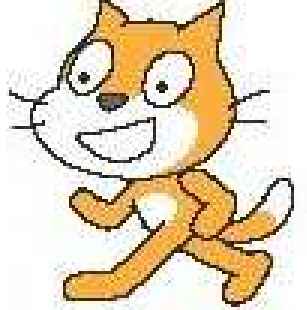

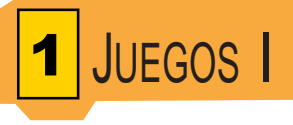

Ejercicio 1

**En este ejercicio crearemos un juego sencillo, utilizaremos dos carros para realizar una carrera.**

**Importaremos los objetos y cada uno tendrá el mismo bloque de código. Colocaremos números al azar para su desplazamiento.**

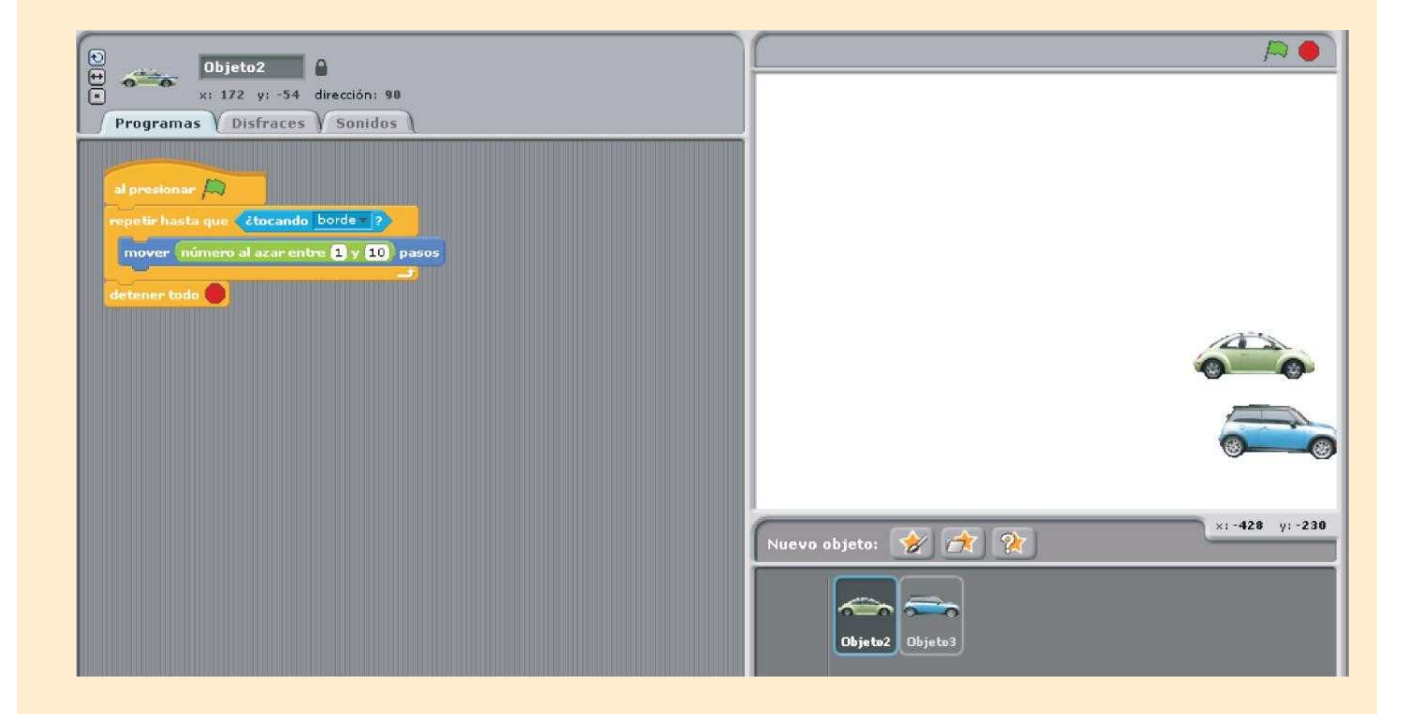

**Analicemos el código. Al presionar la bandera verde, se ejecuta un bucle que hace lo siguiente: repite varias veces mover entre 1 y 10 pasos hasta que toque el borde. Cuando el carro toque el borde detiene el programa.**

**Este mismo código lo tiene el segundo carro, lo que hará que aleatoriamente cada vez que ejecutemos el programa cada carro se mueva con distintos valores, así que cada vez que se ejecute el programa el resultado de la carrera será diferente.**

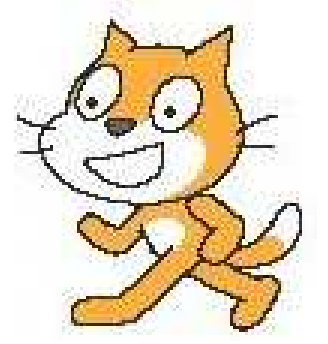

<mark>2</mark> JUEGOS II

### Ejercicio 2

**En este ejercicio haremos que el gato le de una patada al balón para que este avance hasta tocar el borde de la pantalla. Mezclaremos varias cosas que hemos visto anteriormente como: bucles, sonidos, cambio de disfraz, igualmente agregaremos algo de mucha utilidad como son los mensajes. Un mensaje lo envía un objeto a otro u otros para que ejecuten una acción, por ejemplo en este ejercicio cuando el gato toca el balón le envía un mensaje al objeto balón para que este ejecute algo, lo llamamos patada, igualmente al objeto balón hay que asignarle un bloque que le diga que al recibir el mensaje patada se desplace.**

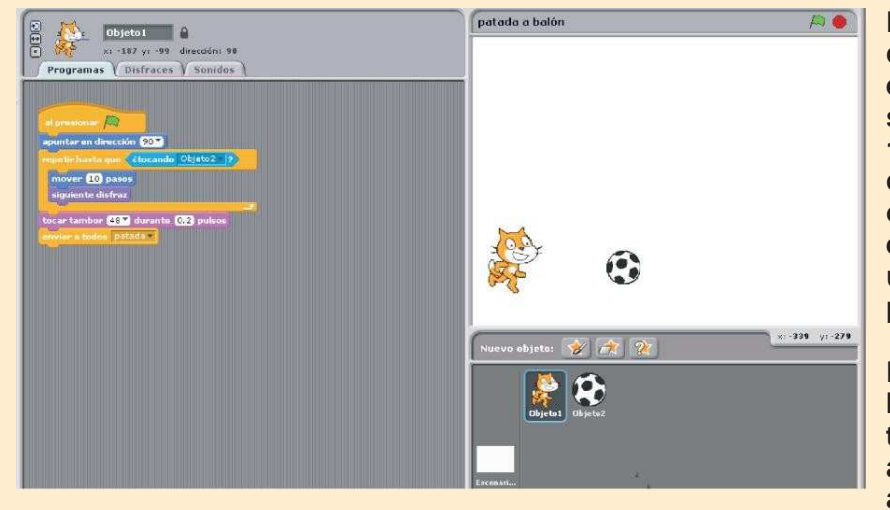

**En la imagen observamos el código del gato, este apuntará en dirección 90, y realizará el siguiente bucle: repetir mover 10 pasos y cambiar al siguiente disfraz, hasta que toque el objeto 2 que es el balón. Cuando esto suceda emitirá un sonido y un mensaje que lo llamamos patada.**

**Los mensajes se crean los boques de control, emitir a todos, se abre la opción que aparece y se pulsa nuevo y le asignamos un nombre.**

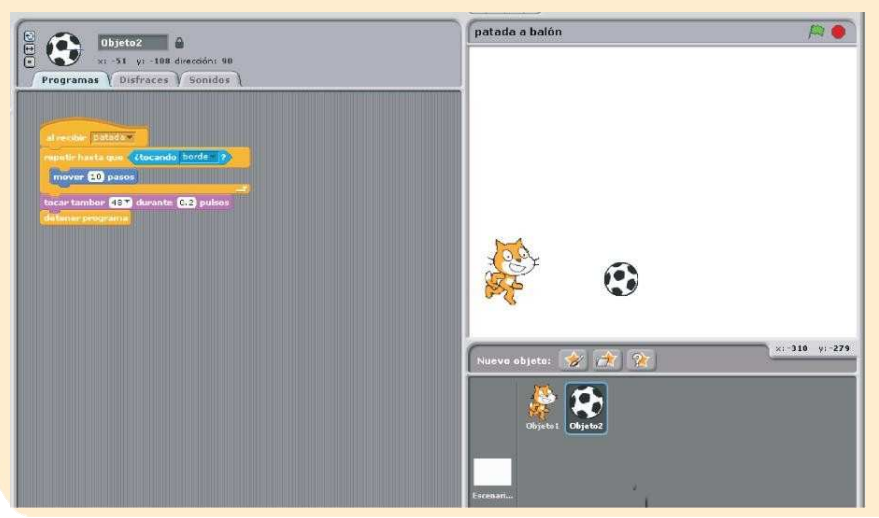

**El código del objeto 2 que es el balón es el siguiente:**

**Al recibir el mensaje patada, hará un bucle que repetirá mover 10 pasos hasta que toque el borde de la pantalla, tocará un sonido y se detendrá.**

**Listo ya tenemos un fácil juego que hará que el gato le de un patada al balón y este avanzará hasta que toque el borde.**

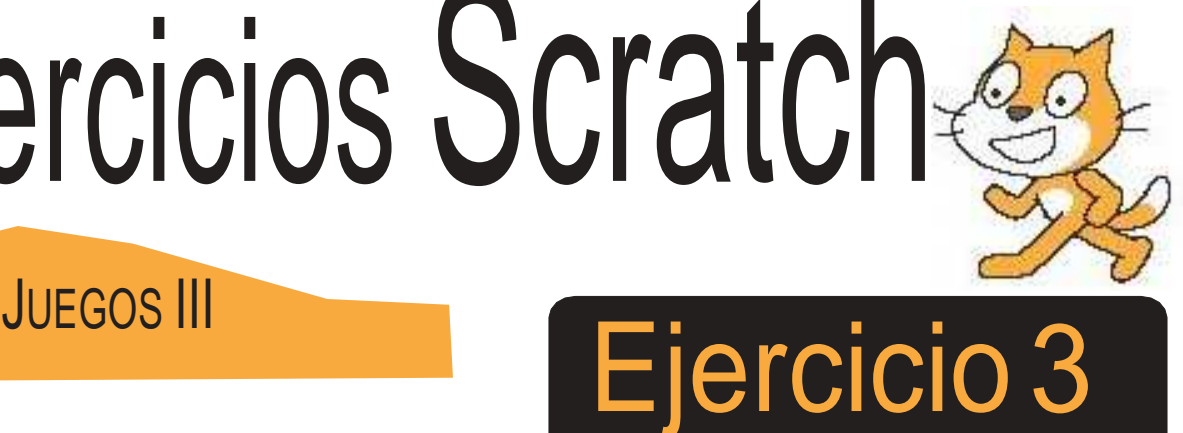

**En este juego haremos que el gato busque al otro lado un plato de cereal, para lo cual tiene que evitar ser golpeado por dos pelotas y un bloque que caen desde arriba.**

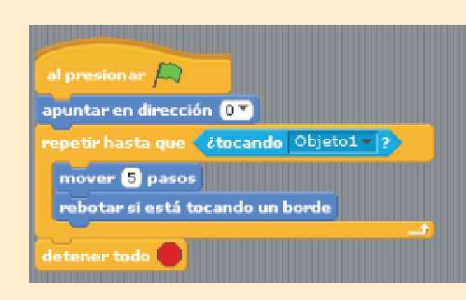

 $\begin{array}{|c|c|c|}\n \hline\n 3 & 1\n \end{array}$ 

3

**Noten que hay cinco objetos, los obstáculos tiene el mismo código, lo único que cambia es el número de pasos para que tengan una velocidad diferente.**

**Los pasos que asignaremos son: 5, 10 y 15 respectivamente para cada objeto. En le código de los obstáculos encontramos que deben rebotar si tocan un borde y apuntan hacia arriba en dirección 0; hasta que tocan al objeto 1 o gato, detienen todo.**

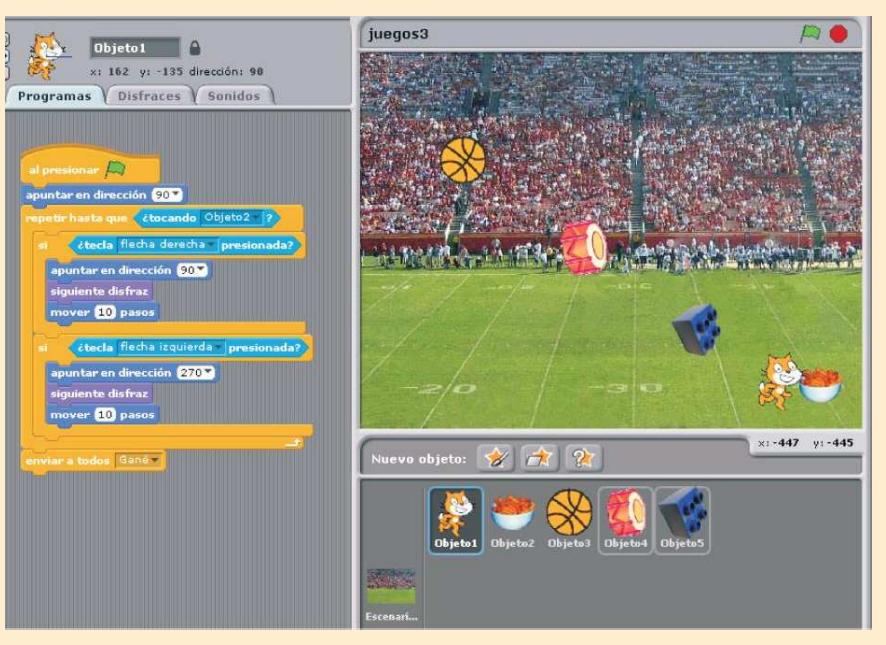

**El código del gato es el**  siquiente: Apuntar en **dirección 90, el bucle dice que repita hasta que toque el plato de cereal que es el objeto 2, envíe el mensaje gané.**

**lo que el bucle ejecuta es el desplazamiento del gato, cada uno en un si. Sí tocando las flechas arriba, abajo, derecha e izquierda. el gato se desplazará en esa dirección.**

**Cuando llegue al plato de cereal y envíe el mensaje el plato de cereal, que es el objeto 2 ejecutará el código de la imagen de abajo.**

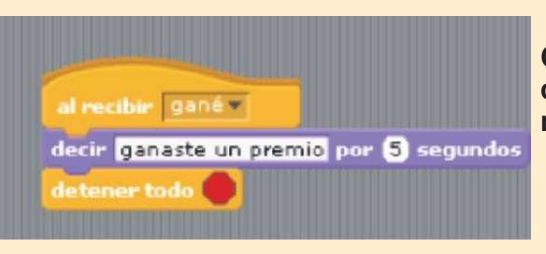

**Cuando el gato llega y envía el mensaje, el objeto del cereal lo recibe y detiene el programa, mostrando un mensaje en pantalla de ganaste un premio.**

**D**neradores

Más Blogues

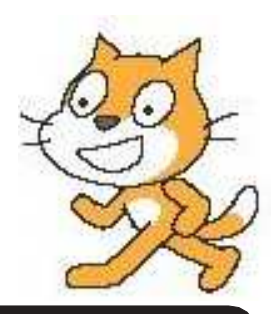

### Ejercicio 4

**En este juego el fantasma perseguirá al otro personaje, este correrá por toda la pantalla, para esto se utilizarán las flechas del teclado.**

**Además crearemosdos variablespara utilizarlaen los códigosde lospersonajes.** Además crearemos una variable para utilizarla en los códigos de los personajes u objetos.

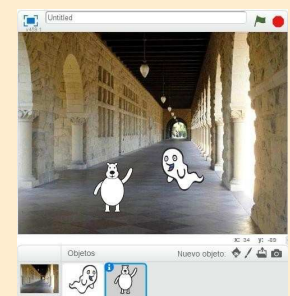

**Esta es la apariencia del programa, en las imágenes de abajo mostraremos el código de cada personaje.**

**Las variablesquenecesitamos son: Objeto 1 ydirección.** Para este programa, la variable que crearemos será por ejemplo: "dirección"

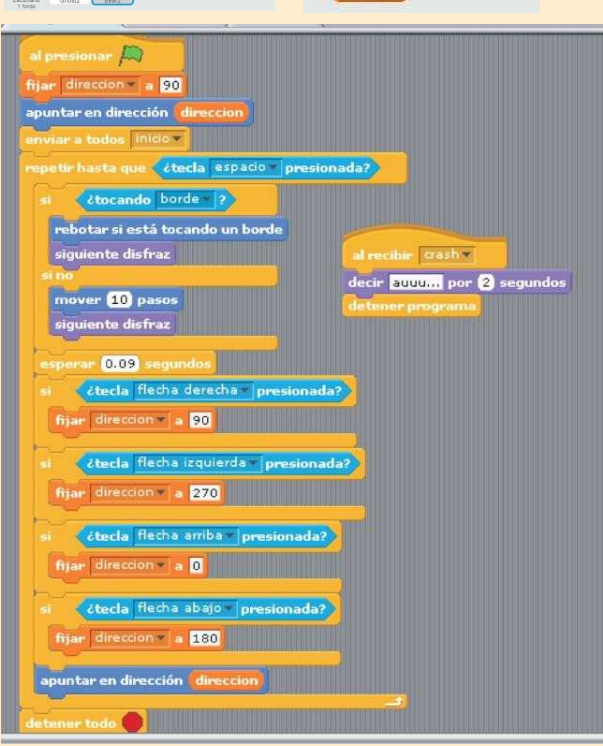

 $\frac{1}{2}$ 

Crear una variable

 $\nabla$  direction

**JUEGOS IV** 

**En este ejercicio solo explicaremos las acciones que realizarán los objetos.**

**Al presionar la bandera verde la variable dirección se fija a 90.**

**El objeto 1 envía un mensaje a todos de inicio.**

**Se ejecuta un bucle que repite su contenido hasta que presionemos la tecla espacio.**

**El contenido del bucle es si toca un borde rebota y cambia de disfraz, sino seguir moviéndose y cambiando de disfraz.**

**la otra parte del bucle hace que utilizando el teclado el objeto cambie de dirección, ademas se colocó un esperar 0.09 segundos para tener una velocidad diferente al fantasma.**

**El código del fantasma tiene la condición que al tocar al objeto 1, repite el bucle de apuntar al objeto 1, mover 10 pasos y cambiar de disfraz.**

**La velocidad de este objeto es mas lenta que el objeto 1: 0.2; cuando el fantasma toque al objeto 1 dice Ugg, y envía un mensaje: crash, y detiene el programa.**

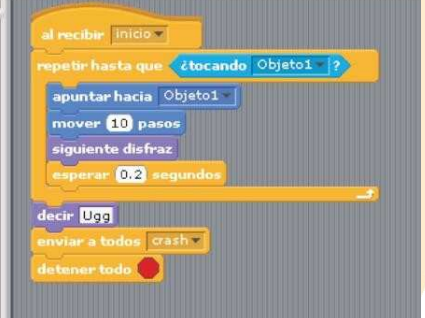